# **Extension exportation** pour Crésus Salaires

Version 7.0.040 et suivantes

**Cette extension permet de définir et d'utiliser plusieurs formats pour exporter les données dans un fichier texte.**

L'extension est fournie avec une licence liée à votre numéro d'identification. C'est le numéro de la licence d'extension qui personnalise votre application et ajoute cette fonctionnalité d'exportation au logiciel.

Ce document complète l'aide principale du programme et ne reprend pas les éléments expliqués par ailleurs.

## **Introduction**

Le logiciel Crésus Salaires propose quelques formats d'exportation de données en standard, par exemple pour sortir les noms et adresses des employés.

L'extension décrite ici permet à l'utilisateur de définir par lui-même d'autres formats d'exportation, par exemple pour obtenir les montants payés chaque mois aux employés.

En mode complet, la commande **Employés - Exporter** dispose de bouton pour créer, dupliquer ou modifier les exportations.

Comme l'outil offre beaucoup de possibilités, il est un peu complexe à utiliser et cette notice est là pour vous aider.

*Note: Les formats d'exportation que vous allez définir sont inscrits dans votre fichier des salaires. Si vous faites cela dans un fichier d'un de vos clients, par exemple, ce dernier pourra utiliser votre format d'exportation, même s'il ne dispose pas de l'extension, mais il ne pourra pas le modifier.* 

## **Installation**

Insérez le disque d'installation de Crésus. Dans le dialogue du choix du logiciel à installer, utilisez l'ascenseur pour faire apparaître les autres applications et extensions existant sur le CD.

Le programme d'installation demande d'entrer le numéro d'identification personnel. Il faut saisir celui qui vous a été attribué, Le nombre de 6 chiffres du centre doit être identique à celui qui figure sur le N° d'identification principal.

**Note** : Au moment où vous demandez une mise à jour, il faut spécifier que vous possédez une extension, de façon à recevoir une clé de mise à jour compatible avec votre environnement.

# **Procédures**

#### **Passage en mode complet**

Crésus-salaires démarre par défaut en mode simplifié.

Dans ce mode, il est possible d'utiliser les exportations existantes avec la commande **Employés - Exporter**, mais on ne peut pas les modifier.

Il est nécessaire de passer en mode complet avec **Options - Mode complet** pour pouvoir définir les formats d'exportation.

Le raccourci clavier Ctrl + Y est très utile pour passer rapidement dans ce mode. *Astuce : vous pouvez voir en un clin d'œil si vous êtes déjà en* 

*mode complet par la présence de l'icône* de *dans la barre d'icônes.* 

# **Utilisation**

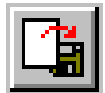

Avant de voir comment définir un format d'exportation, commençons par regarder comment on les utilise.

La commande **Employés - Exporter** ouvre un premier dialogue proposant la liste des formats à disposition. Ceux marqués *(modèle)* sont prédéfinis. Lorsque vous en aurez créé d'autres, ils seront ajoutés à la liste, mais uniquement dans le fichier salaires où vous les avez mis.

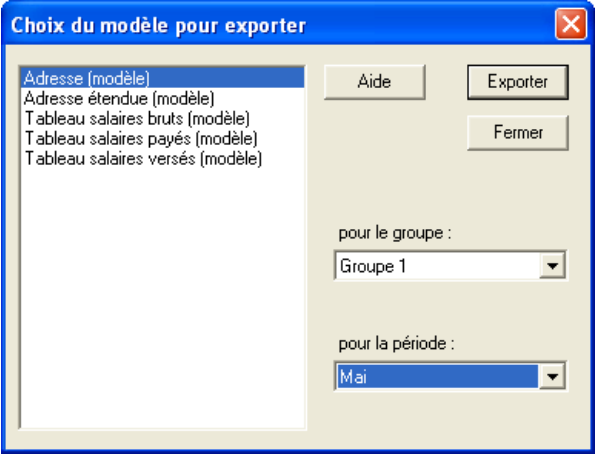

L'option *pour le groupe* permet de limiter les données exportées à un groupe d'employés. Le choix *pour chaque groupe* est particulier : les données sont exportées dans un seul fichier, mais elles sont rassemblées par groupe. Si le format d'exportation est défini pour générer le total pour l'entreprise, il y a alors un total pour chaque groupe.

L'option *pour la période* permet de choisir pour quel mois les données doivent être exportées. Parfois ce choix n'a pas d'utilité, par exemple pour l'exportation des noms et adresses.

**Note** : selon la définition de l'exportation, le choix *pour le groupe* ou *pour la période* peut être interdit (case grisée).

# **Création des exportations**

En mode complet, le dialogue **Employés - Exporter** contient quelques boutons supplémentaires.

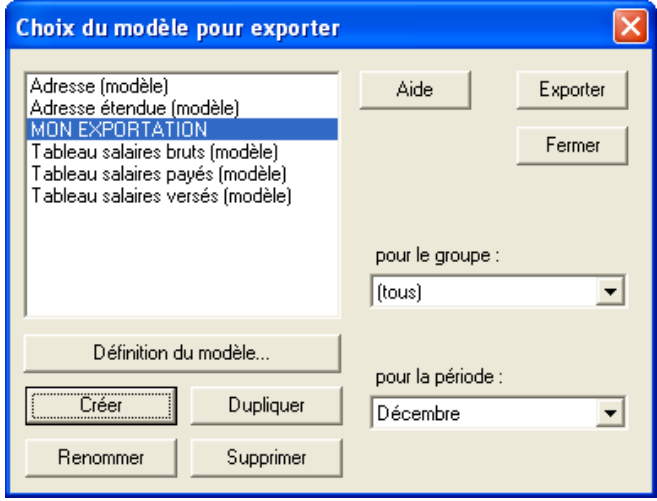

Leurs fonctions sont les suivantes :

- **Créer** permet d'ajouter une nouvelle structure d'exportation. Le nom est demandé avant de passer au dialogue de définition.
- **Dupliquer** est similaire à "Créer", l'exportation sélectionnée dans la liste est copiée pour une nouvelle définition. Le nouveau nom est automatiquement généré en ajoutant le mot (copie) à l'ancien nom.
- **Renommer** offre la possibilité de changer le nom d'une exportation. *Ce n'est pas possible sur une définition modèle.*
- **Supprimer** permet d'enlever un format d'exportation. *Ce n'est pas possible sur une définition modèle.*
- **Définition du modèle** donne accès au dialogue de définition pour l'exportation sélectionnée dans la liste. *Ce n'est pas possible sur une définition modèle.*

## **Dialogue de définition d'exportation**

Le dialogue qui s'ouvre à la création ou à la modification d'un format d'exportation est divisé en 4 parties :

- 1. La partie en bas à gauche rappelle le nom de l'exportation et offre quelques options générales.
- 2. La partie en haut à gauche permet de chercher une rubrique que l'on souhaite utiliser.
- 3. La partie en haut à droite affiche la liste des rubriques que l'on a choisies d'exporter ainsi que des éléments de structures (blocs). Il y a là aussi une série de boutons pour agir sur la liste.
- 4. La partie en bas à droite affiche les détails de l'élément sélectionné dans la liste d'en haut à gauche.

L'affichage change donc en fonction de l'élément sélectionné.

## **Options de base**

Dans la première partie du dialogue, les options suivantes sont proposées :

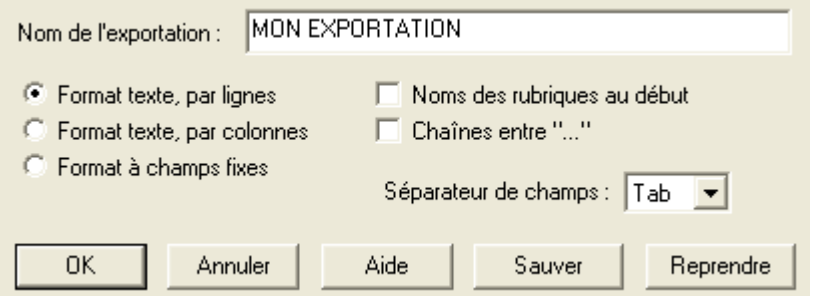

- **Format texte, par lignes** est le format le plus courant. Permet de générer un fichier texte (\*.txt) avec en général une ligne par employé et des valeurs séparées par des tabulateurs, des virgules ou des points-virgules.
- **Format texte, par colonnes** est similaire mais les données pour chaque employé occuperont une colonne.
- **Format à champs fixes** n'est à utiliser que pour des cas spéciaux, les éléments exportés seront formatés dans des longueurs fixes définies pour chaque champ.
- **Nom des rubriques au début** : la première ligne du fichier donne le nom des rubriques selon la liste d'exportation. *Cette option n'est à utiliser qu'avec des modes très simples, avec un seul bloc dans la structure*
- **Chaînes entre "…"** : les rubriques de type texte sont entourées de guillemets.
- **Séparateur de champs** offre à choix 4 types de séparateurs entre les valeurs exportées : tabulateur, point-vigule, virgule ou barre oblique arrière. *Ce choix n'est pas disponible pour l'exportation en champs fixes.*

Les boutons dans cette partie du dialogue ont les fonctions suivantes :

- **OK** : les modifications apportées sont enregistrées. *Attention, il ne faut pas annuler ensuite dans le dialogue d'exportation.*
- **Annuler** : toutes les modifications apportées ici sont annulées.
- **Aide** : donne accès à l'aide en ligne du logiciel.
- **Enregistrer** : permet d'enregistrer la définition du format d'exportation dans un fichier disque, dans le but de la reprendre dans une autre gestion de salaires.
- **Ouvrir** : permet de relire une définition de format d'exportation à partir d'un fichier généré auparavant avec le bouton *Sauver*. Attention, la définition reprise remplace alors la définition actuelle. *Il est aussi possible de reprendre un format d'exportation en sélectionnant un fichier \*.sal6 qui contiendrait la définition voulue.*

## **Rubriques existantes**

Dans la partie en haut à gauche, une liste permet de retrouver la rubrique que vous souhaitez exporter.

Une fois une rubrique sélectionnée, le bouton **Met >>** la place dans la liste de droite.

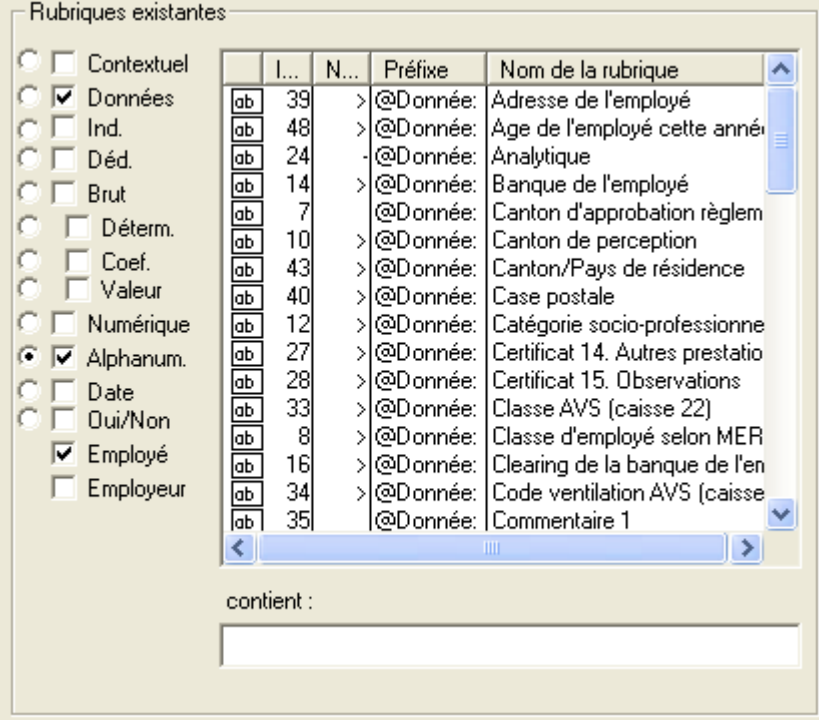

Une série de boutons permet de faire une première sélection pour n'avoir qu'un type de rubriques dans la liste.

La case éditable en desous permet d'extraire uniquement les rubriques dont le nom contient le texte introduit ici.

Les boutons ronds sélectionnent le type de rubriques et les boutons carrés permettent de limiter ou étendre la recherche aux rubriques répondant au critère coché.

• **Contextuel** : affiche en premier lieu les rubriques dernièrement créées ou utilisées, puis les rubriques les plus utilisées. Si un texte

est introduit dans la case *contient*, il est cherché dans la totalité des rubriques.

- **Données** : affiche les rubriques d'entreprise et les données de base des employés. Par défaut n'affiche alphanumériques.
- **Ind. Déd. Brut** : affiche les rubriques du type Indemnité, Déduction ou Brut. Pour les indemnités et les déductions, on peut utiliser les coches Déterm, Coef, et Valeur.
- **Déterm. Coef. Valeur** : associé aux coches Ind. et Déd. permet d'afficher ou non les déterminants, les coefficients ou les valeurs (montants des indemnités ou déductions).
- **Numérique** : affiche toutes les rubriques qui ne sont pas des dates, des oui/non ou des chaînes alphanumériques.
- **Alphanum.** : affiche les rubriques définies comme chaînes de caractères.
- **Date** : affiche les rubriques définies comme des dates (données et déterminants).
- **Oui/Non** : affiche les rubriques définies comme des cases à cocher (données et déterminants).
- **Employé, Employeur** : montre ou cache les rubriques associées aux employés ou à l'employeur. **Note**: les déterminants sont toujours communs aux employés et à l'employeur.

#### **Rubriques prises en compte**

La liste dans la partie droite du dialogue affiche les rubriques que vous avez sélectionnées, ainsi que des structures de blocs.

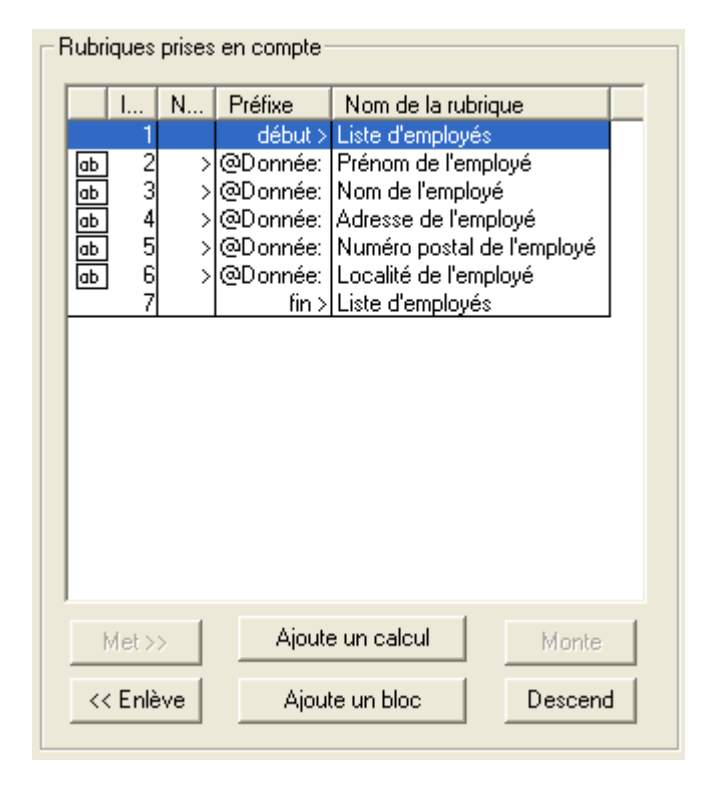

Les blocs servent à faire des répétitions ou des totaux sur les employés ou sur les périodes.

 $\|$  I...  $\|$  N...  $\|$  Préfixe Nom de la rubrique A la création d'un nouveau format but > BLOC 1<br>fin > BLOC 1 d'exportation, la liste de droite contient par

défaut un bloc, avec son début et sa fin. Cela est ainsi car la plupart du temps, on souhaite exporter les données pour l'ensemble des employés.

Il est bien entendu possible de modifier le type de ce bloc ou de le supprimer.

**Note** : Si la liste de droite ne contient **aucun bloc**, alors l'exportation sera faite uniquement pour l'employé et le mois sélectionnés dans le tableau général.

Les boutons dans cette partie du dialogue permettent les actions suivantes :

- **Met >>** : ajoute la rubrique sélectionnée dans la liste de gauche sous l'élément sélectionné dans la liste de droite.
- **<< Enlève** : enlève l'élément sélectionné dans la liste de droite. *Si l'élément en question est un début ou une fin de bloc, le début et la fin du bloc sont retirés.*
- **Ajoute un calcul** : permet d'ajouter un élément qui sera donné par un calcul quelconque.
- **Ajoute un bloc** : insère un bloc (début et fin) dans la liste. Les blocs peuvent être imbriqués sur deux niveaux uniquement, mais plusieurs blocs peuvent se suivre.
- **Monte Descend** : déplace l'élément sélectionné d'une ligne vers le haut ou le bas. *S'il s'agit d'un bloc, celui-ci ne peut pas être déplacé à travers un autre bloc.*

## **Les blocs**

Lorsqu'un bloc (début ou fin) est sélectionné dans la liste, la partie en bas à droite affiche les caractéristiques qui peuvent être modifiées. Les différents modes peuvent être sélectionnés dans la liste déroulante.

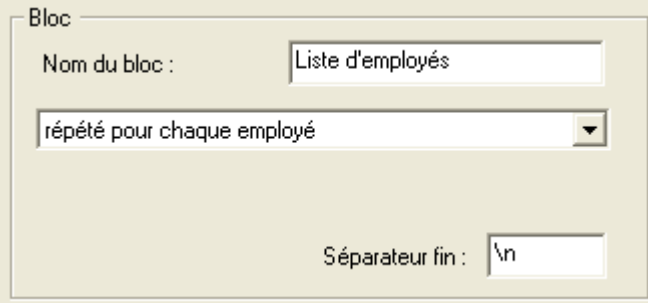

- **Nom du bloc** : autant que possible, donnez un nom explicite à chaque bloc pour vous souvenir à quoi il sert. Par exemple "liste des employés"
- **Une seule fois (valeurs globales)** : le bloc n'est traité qu'une seule fois et les valeurs des rubriques sont prises dans les données globales des employés.
- **Valeurs cumulées sur l'ensemble des employés** : les valeurs des rubriques exportées sont totalisées pour tous les employés. Si l'exportation est faite pour un groupe ou tous les groupes, on obtient le total pour le groupe ou les totaux de chaque groupe.
- **Répété pour chaque employé** : l'ensemble des rubriques dans le bloc sera exporté pour chacun des employés de l'enteprise ou du groupe.
- **Répété pour chaque employé et total des employés** : idem, mais les valeurs pour l'entreprise (ou le groupe) sont exportées en plus.
- **Valeurs cumulées sur l'année entière** : les valeurs exportées pour les rubriques dans ce bloc sont totalisées pour l'année. *Note* : *en dehors d'un tel bloc, c'est la valeur du mois choisi qui est exportée.*
- **Répété pour chaque mois** : l'ensemble des rubriques dans le bloc sera exporté pour chaque période.
- **Répété pour chaque mois et total de l'année** : idem, les cumuls annuels sont ajoutés comme une période supplémentaire.
- **Séparateur de fin** : permet d'introduire une chaîne de caractères qui est ajoutée à chaque répétition du bloc. On peut utiliser les caractères spéciaux \t (tabulateur) \n (fin de ligne). *Par exemple, si on veut avoir un employé par ligne, le séparateur \n est à utiliser avec le bloc "répété pour chaque employé".*

## **Les calculs**

Le bouton *Ajoute un calcul* permet d'introduire une valeur calculée quelconque. Se référer au manuel d'utilisation du logiciel pour l'édition des calculs.

Lorsqu'un élément calculé est sélectionné dans la liste, la partie en bas à droite affiche les caractéristiques qui peuvent être modifiées.

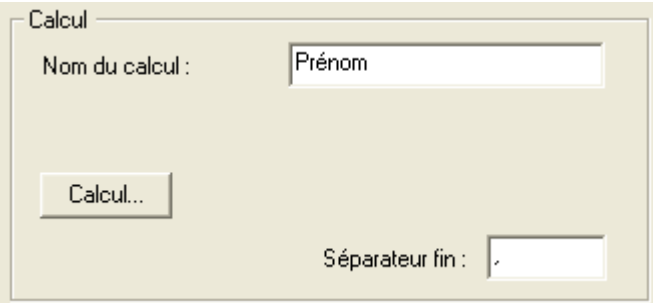

- **Nom du calcul** : autant que possible, donnez un nom explicite à chaque élément calculé pour vous souvenir de quoi il sagit. Le nom introduit ici est aussi utilisé si l'on demande le nom des rubriques au début.
- **Calcul…** : accède à l'éditeur de calcul.
- **Séparateur de fin** : permet d'introduire une chaîne de caractères qui est ajoutée à la suite de la valeur exportée. On peut utiliser les caractères spéciaux \t (tabulateur) \n (fin de ligne).

Si l'on a choisi un format à champs fixes, des cases supplémentaires sont affichées. Voir le chapitre suivant pour leur utilisation.

## **Les rubriques**

Lorsqu'une rubrique est sélectionnée dans la liste, la partie en bas à droite affiche les caractéristiques qui peuvent être modifiées.

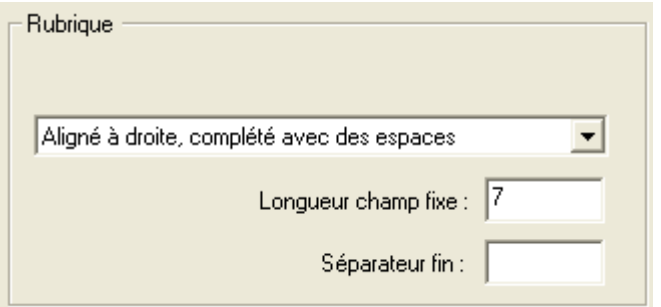

• **Séparateur de fin** : permet d'introduire une chaîne de caractères qui est ajoutée à la suite de la valeur exportée. On peut utiliser les caractères spéciaux \t (tabulateur) \n (fin de ligne).

Si l'on a choisi un format à champs fixes, les cases supplémentaires suivantes sont à disposition :

• **Longueur champ fixe** : détermine le nombre de caractères que la rubrique doit utiliser dans le fichier généré. Si la longueur spécifiée est zéro, la rubrique prend la taille qui lui est nécessaire.

- **Aligné à droite, complété avec des espaces** : le résultat est placé à droite du champ fixe.
- **Aligné à gauche, complété avec des espaces** : le résultat est placé à gauche du champ fixe.
- **Aligné à droite, complété avec des zéros** : des zéros non significatifs sont ajoutés à gauche pour remplir le champ fixe.
- **Aligné à gauche, complété avec des zéros** : des zéros sont ajoutés à droite. Attention, si le résultat n'est pas un nombre avec une partie décimale les zéros ajoutés à droite peuvent être significatifs.

## **Exemples**

Voici la description de deux des formats pour l'exportation fournis en standard avec Crésus-Salaires.

# **Adresse (modèle)**

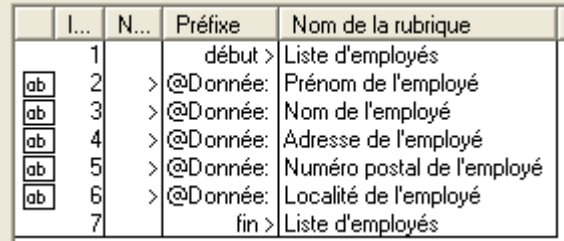

Ici, on a défini un bloc unique, nommé *Liste d'employés*, **répété pour chaque employé**.

Pour chaque employé, on exporte le prénom, le nom, l'adresse, le numéro postal et la localité.

Le séparateur est défini sur **tabulateur** ce qui signifie que chaque rubrique est séparée de la suivante par un <Tab>.

Le séparateur de fin du bloc *Liste d'employés* est réglé sur **\n** pour que chaque employé soit mis sur une ligne.

# **Tableau des salaires bruts (modèle)**

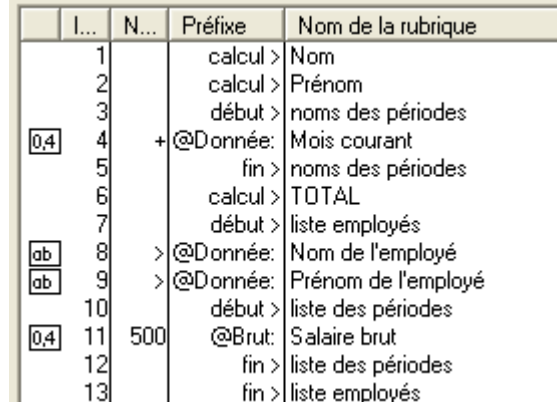

Ici, on ne peut pas utiliser l'option *Noms des rubriques au début*, car on veut mettre le nom des périodes comme titre des colonnes.

Les deux premiers calculs *Nom* et *Prénom* sortent juste les textes "Nom" et "Prénom" comme entête pour les deux premières colonnes.

Puis il y a un premier bloc *noms des périodes* répété pour chaque mois. Le bloc ne contient qu'une seule rubrique, **@Donnée:Mois courant**, cette rubrique étant le nom de la période répété par le bloc.

Le texte *TOTAL* est mis ensuite par un calcul pour l'entête de la dernière colonne. Ce calcul est mis avec \n comme séparateur de fin pour terminer la première ligne.

Le bloc *liste employés* définit la répétition pour chaque employé et le total pour tous les employés. Il est défini avec **\n** comme séparateur de fin.

Pour chaque employé, on exporte le nom et le prénom à l'aide des rubriques correspondantes **@Donnée:Nom de l'employé** et **@Donnée:Prénom de l'employé**.

Le bloc *liste des périodes* est imbriqué dans le bloc *liste employés* pour générer une valeur par mois et total annuel. Attention, ce bloc n'a aucun séparateur de fin pour ne pas passer à la ligne entre les mois.

Finalement, on exporte la rubrique **@Brut:Salaire brut**. Comme c'est répété pour chaque mois et pour chaque employé, on obtient bien les valeurs correspondant à tous les salaire brut de chaque employé.